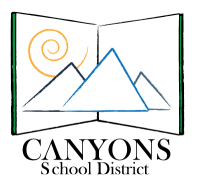

# **Registering for a Canvas Parent Account** Canyons School District

Education Technology 9361 S. 300 E. Sandy UT 84070 Help Desk: 801-826-5544

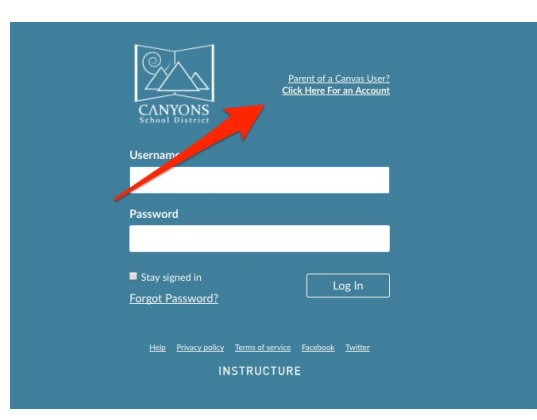

1. Go to canyons.instructure.com and select the link "Parent of a Canvas User? Click Here for an Account"

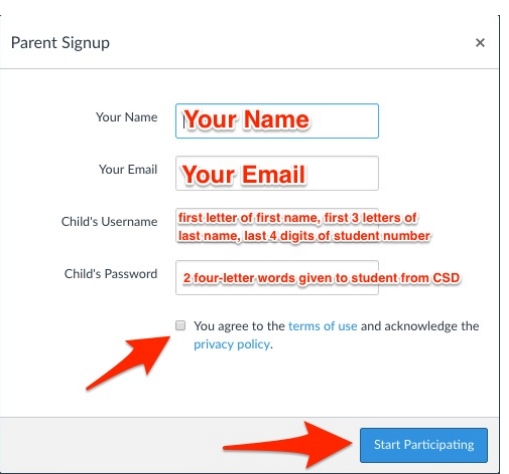

2. Fill in your name and email address that you would like to receive notifications to. Then, you will need to fill in the student information. Your student will know this information and will be able to provide it for you.

**Username:** First letter of students first name, first 3 letters of students last name and then last 4 digits of the student number. (ex. John Smith with student number 1234567, jsmi4567)

**Password:** Two 4 letter words provided by the district

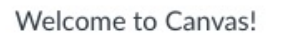

Your account is almost set up. To finish, please check your email at

 $\vert x \vert$ 

#### your password.

You can start participating now, but you must set a password before you can log back in.

@gmail.com to set

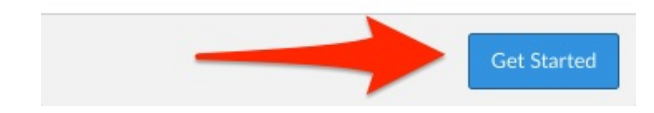

3. You will now be able to see your student's courses in Canvas when you click "Start Participating", but your registration is not finished. You must check your email to set up your password and complete the registration.

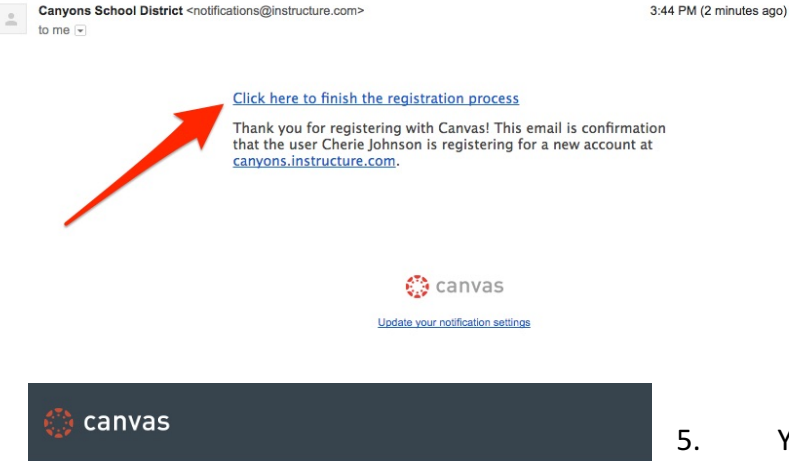

## 4. Open your email and look for a message from Canyons School District with the subject line "Confirm Registration Canvas". Click on the link "Click here to finish the registration process"

### Welcome Aboard!

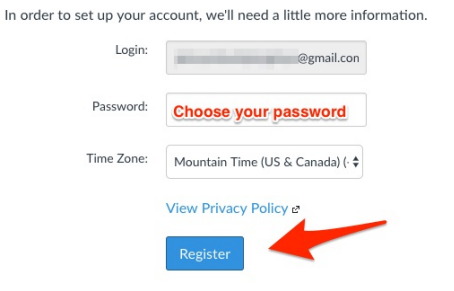

Your email should automatically be in the login box and choose a password to use for the account. Then, click "Register" to enter your Parent Observation account. Congratulations! You are now ready to access Canvas anytime by going to canyons.instructure.com and logging in with your email and password.

\* \* \*

# The Canvas Parent App

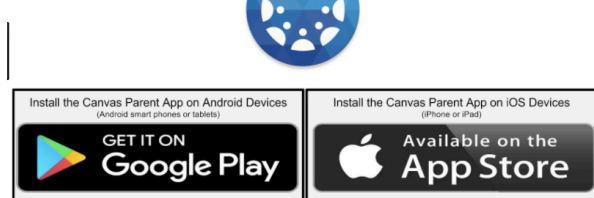

Canvas Parent enhances the potential for parents to engage in their children's education. Parents can review upcoming or past assignments, check on grades, and receive course announcements. Canvas Parent can be used by anyone who creates an account, has been added to Canvas with an observer role, or has signed up as a parent using the web browser.

Parents can use the Canvas Parent app on all iOS and Android devices.

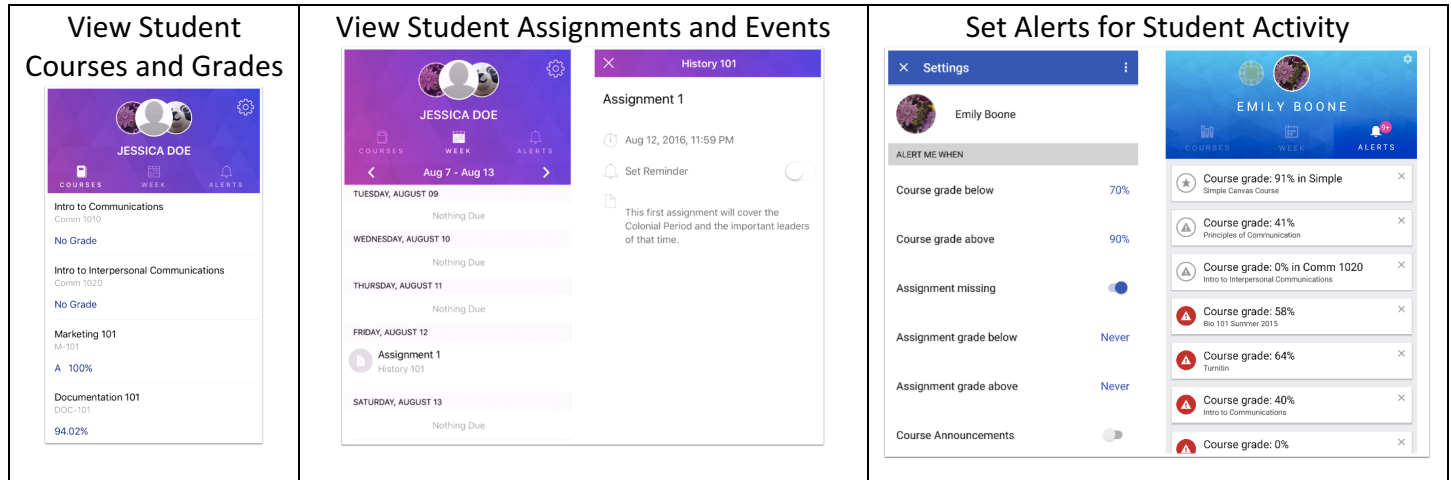